## 本体可视化插件应用案例

Medportal 本体可视化插件是一小段 HTML 代码, 您可以将它放在 Web 页面里, 以此 来可视化您感兴趣的本体中的内容。例如,可视化 DO 本体中的有关睡眠障碍(sleep disorder) 的相关内容(如图 1 所示)。

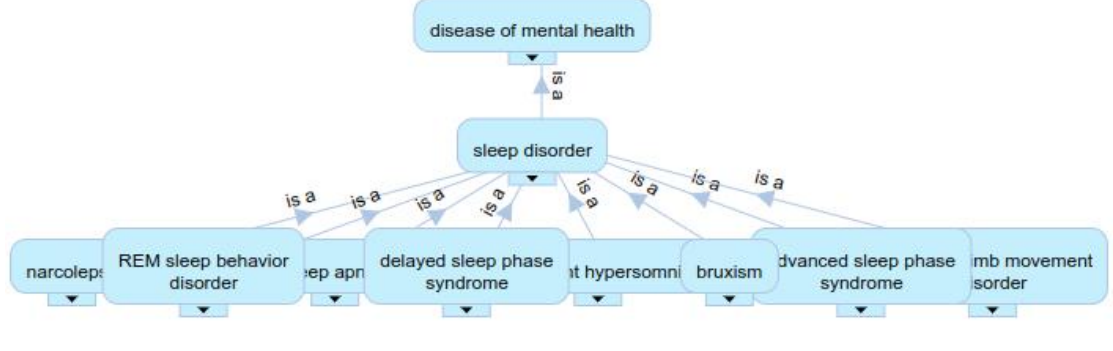

图 1 类"sleep disorder"可视化显示结果

## **Web** 页面中添加可视化插件步骤如下:

- 1) 在 Medportal 中浏览想要可视化的本体
- 2)获取该本体的 ID(ontology ID)
- 3)在本体中查找需要可视化的 class
- 4) 获取该 class 的 ID (class ID)
- 5) 将 ontology ID、class ID, apikey 等信息填入到下面的可视化代码片段中

```
\leqiframe frameborder="1" scrolling="auto" width="600px" height="400px"
```
src="http://medportal.bmicc.cn/widgets/visualization?

ontology=DOID

&class=http://purl.obolibrary.org/obo/DOID\_535

&apikey=YOUR\_API\_KEY"

frameborder="0">

</iframe>

```
6) 将上面的代码片段插入到您的 Web 页面中, 例如:
```

```
\langlehtml>
```
<head>

```
<title>Medportal 可视化插件应用案例演示</title>
```
</head>

 $$ 

```
<iframe frameborder="1" scrolling="auto" width="600px" height="400px"
```

```
src="http://medportal.bmicc.cn/widgets/visualization?
```

```
ontology=DOID
```

```
&class=http://purl.obolibrary.org/obo/DOID_535
```

```
&apikey=YOUR_API_KEY"
```

```
frameborder="0">
```

```
</iframe>
```
</body> </html>